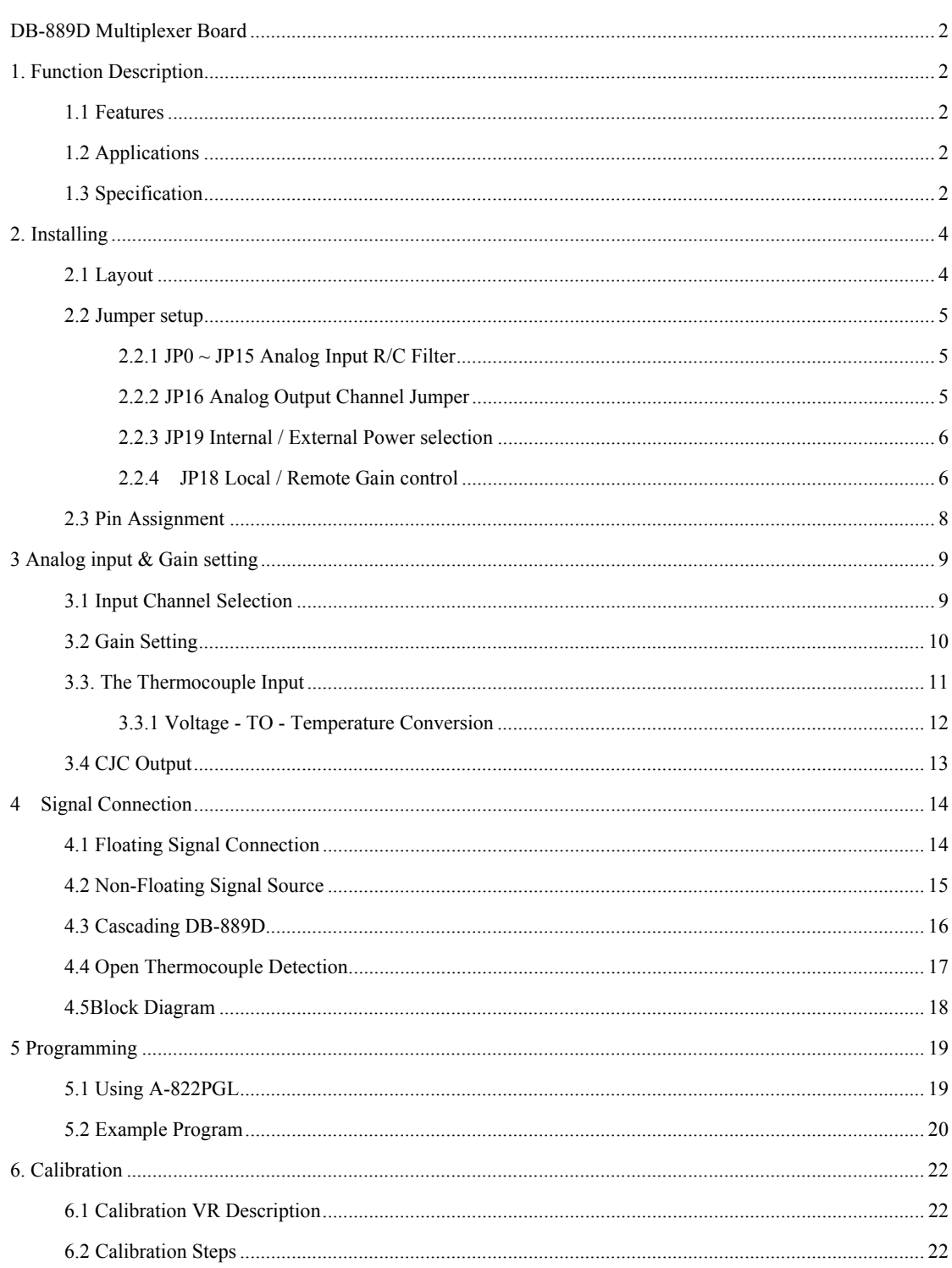

# <span id="page-1-0"></span>**DB-889D Multiplexer Board**

### **1. Function Description**

The DB-889D is an expansion multiplexer / amplifier board for use with A-82X, PCI-1800 series. Each 889D multiplexes 16 differential analog input channels into one analog input of the DAS board. The high grade instrumentation provides software programmable gains of 0.5, 1, 5, 10, 50, 100, 500 and 1000.

Thermocouple measurements are handled easily with 889D. The board includes cold junction sensing and compensation circuitry that provides a scaling of 24.4 mV/°C. Biasing restores are includes for open thermocouples detentions of voltage measurements or 112 channels of thermocouple measurement.

### **1.1 Features**

- Connects directly to A-82X, PCI-1800 series DAS board or 818 families with D-sub 37 connectors.
- Cold-junction compensation for thermocouples, thermocouple open detection.
- Software-programmable instrumentation amplifier
- Gain of 0.5, 1, 5, 10, 50, 100, 500, 1000
- Daisy chain to ten DB-889D

## **1.2 Applications**

- $\bullet$  Energy management
- Signal conditioning
- Analog Multiplexer

## **1.3 Specification**

- $\bullet$  Accepts thermocouple type : J, K, T, E, S, R, B
- Cold-junction Compensation :  $+24.4$  mV/ $\degree$ C, 0 V at 0  $\degree$ C
- Overvoltage protection :  $\pm 30$  V Continuous
- Common mode voltage :  $\pm 10$  V max.
- Analog output Voltage to  $A/D$  card : $\pm 10$  V

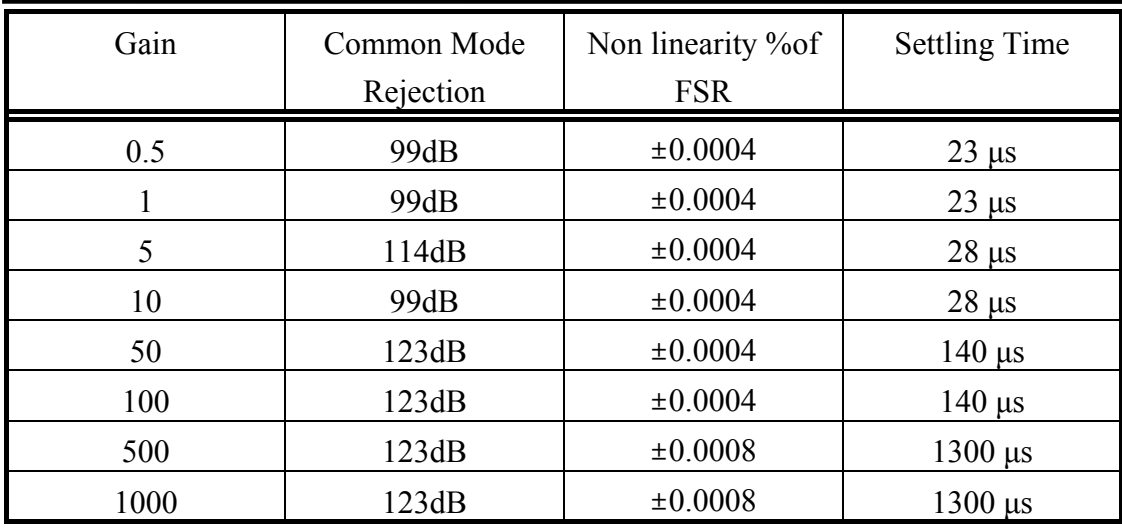

- Power requirement :  $+5 \text{ V@}120 \text{ mA}$
- $\bullet$  Dimension :114 mm X 204 mm
- Operating temperature :  $0 \sim 60^{\circ}$ C
- Storage temperature :  $-20-80$ °C
- $\bullet$  Humility : 5% to 90% non condensing

# <span id="page-3-0"></span>**2. Installing**

### **2.1 Layout**

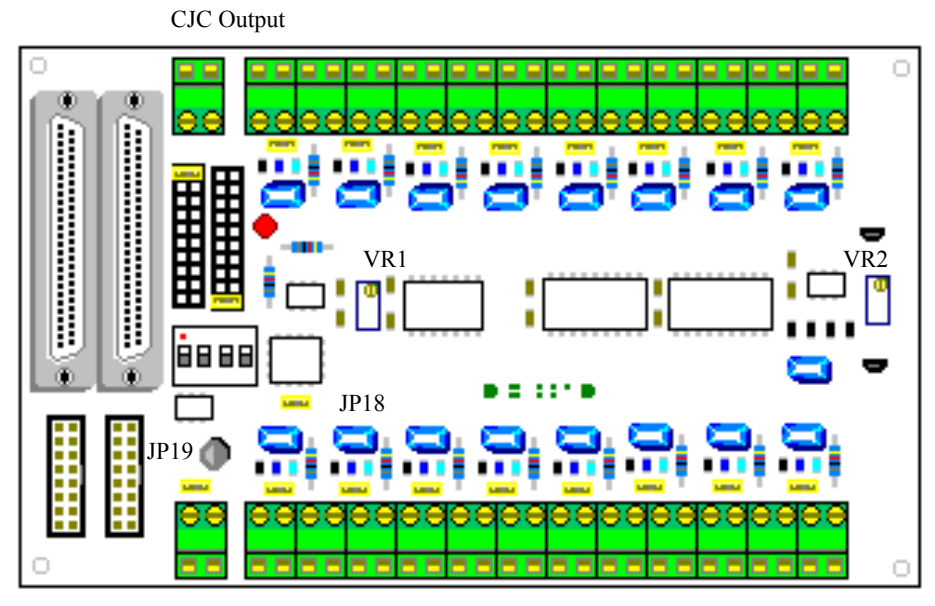

External

Voltage Input

| Jumper /Connector                  | Function                                              | Note                    |
|------------------------------------|-------------------------------------------------------|-------------------------|
| Name                               |                                                       |                         |
| CN1                                | Connect to A/D connector of A-82x series              |                         |
| CN2                                | Cascaded to another DB-889D                           |                         |
| CN <sub>3</sub>                    | Connect to D/O connector of A-82x series              |                         |
| CN <sub>4</sub>                    | Cascaded to another DB-889D                           |                         |
| CN <sub>5</sub>                    | External $+5$ V power input                           | Select by JP19          |
| CN <sub>6</sub> , C <sub>N</sub> 8 | Analog input channel $0$ - channel 15                 |                         |
| CN7                                | CJC signal output connector                           |                         |
| JP0~JP15                           | Channel $0 \sim$ channel 15 R/C filter enable         | Short: Filter Enable    |
|                                    |                                                       | Open: Filter Disable    |
| JP16                               | Analog output channel selection                       | to $A-82x$ series $A/D$ |
|                                    |                                                       | card                    |
| JPI7                               | CJC output channel selection                          | to $A-82x$ series $A/D$ |
|                                    |                                                       | card                    |
| JP18                               | Gain control by on board dip switch or                | $L:$ by dip switch      |
|                                    | digital output of A-82x series multi-function<br>card | $R:$ by Digital output  |
| JP19                               | Use $PC$ 's +5 V or External +5 V power               |                         |

### <span id="page-4-0"></span>**2.2 Jumper setup**

### **2.2.1 JP0 ~ JP15 Analog Input R/C Filter**

The DB-889D provides R/C filter with each analog input channel by jumper setting.

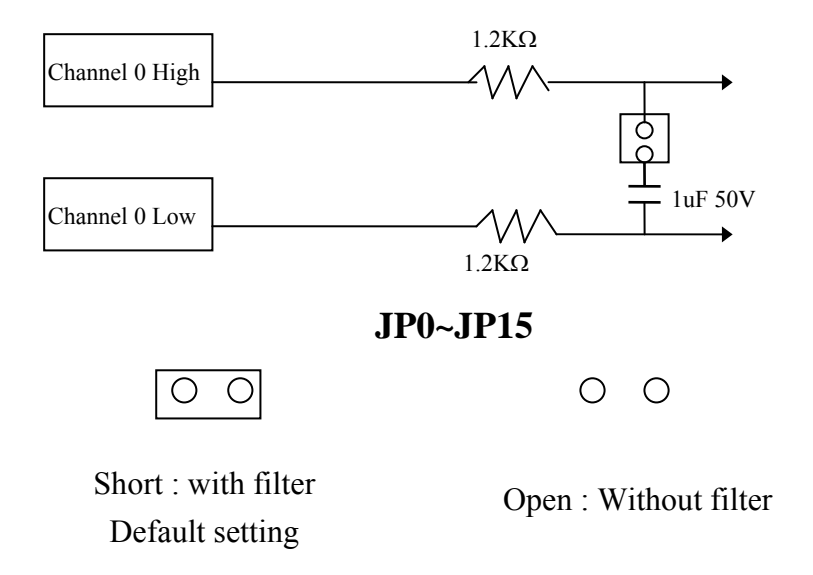

### **2.2.2 JP16 Analog Output Channel Jumper**

The DB-889D supports 10 separate jumper to select output channel, This feature permits up to 10 DB-889D's be connected to a 10 channel analog input card. Place the jumper in the output channel according to the channel of the analog input card selected for that DB-889D board. The following table illustrates the jumper setting of using the DB-889D with the A-82X series.

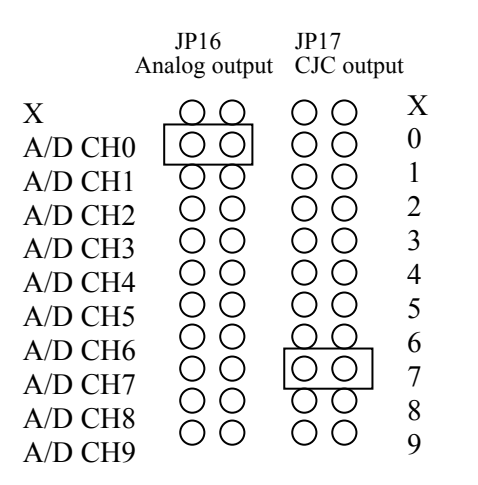

If none of the output channel is used, leave the jumper in position "X". If the CJC output is required for the thermocouple applications, be aware of the analog output and CJC output share the connector that analog output and the CJC output.

Note : "X" means channels are not supported by the A-82Xseries

### <span id="page-5-0"></span>**2.2.3 JP19 Internal / External Power selection**

The DB-889D requires single +5 V power supply. The connectors CN5 are used for the external power supply connection. The A-82X series multi-function card offers +5 V power from the 37 pin connector, The DB-889D can be directly from the PC I/O bus by connecting the A-82Xseries multi-function card.

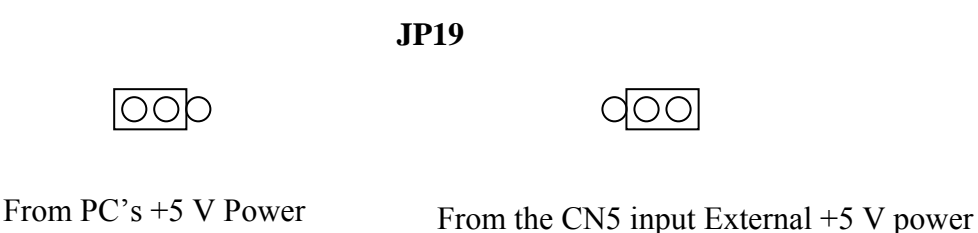

Default Setting

### **2.2.4 JP18 Local / Remote Gain control**

The DB-889D provides local and remote control and the selection depends on the setting of the switch SW1.

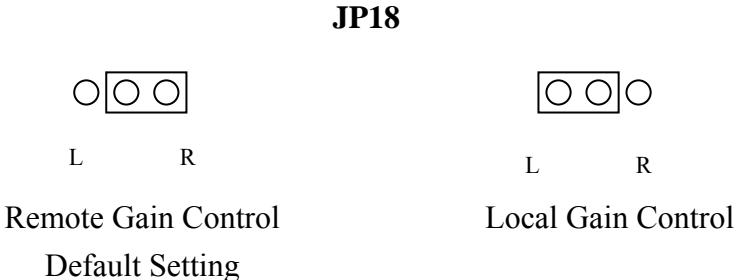

Note :

- " L " Local Gain control : from DB-889D on board dip switch setting
- " R " Remote Gain control : from A-82X series A/D card digital output control

#### **Remote Gain Control**

When the JP18 is set to "R" , it means Remote Gain Control is selected and the gain is controlled by the digital signal of connector CN3 bit D4, D5, D6. The bit pattern and related gain is illustrated as:

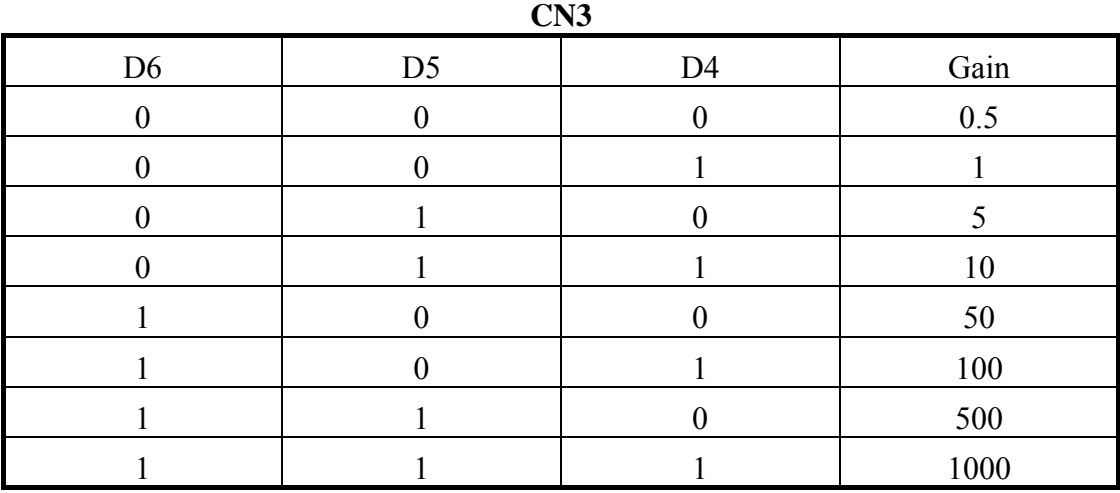

#### **Local Gain Control**

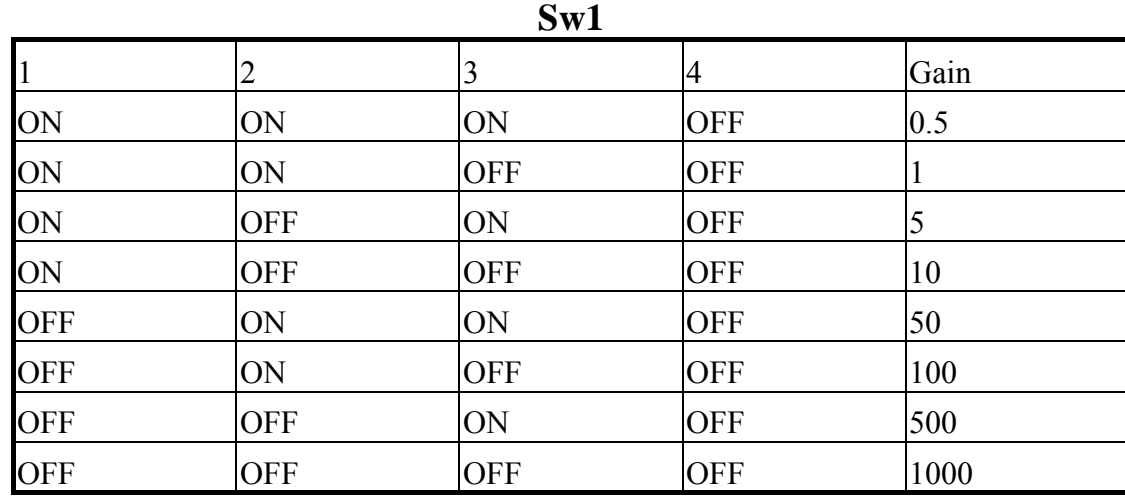

### <span id="page-7-0"></span>**2.3 Pin Assignment**

The DB-889D provides two 37pin D-Sub connector & two 20-pin flat cable connector. The CN1, CN2 D-sub connector is analog output link to analog input connector of A-82X series multi-function card & cascaded another DB-889D. The CN3, CN4 is digital control multiplex & gain setting link to digital output connector of A-82x series multi-function card . CN1 , CN2

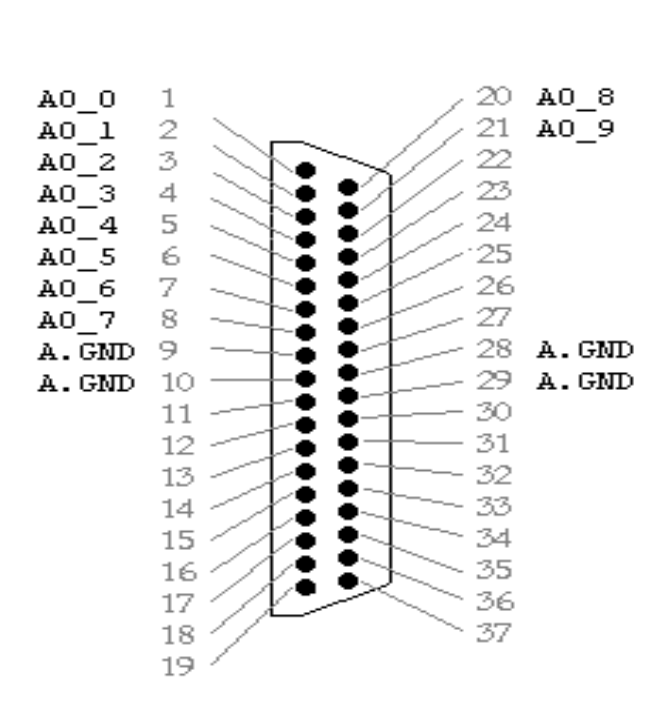

Note:

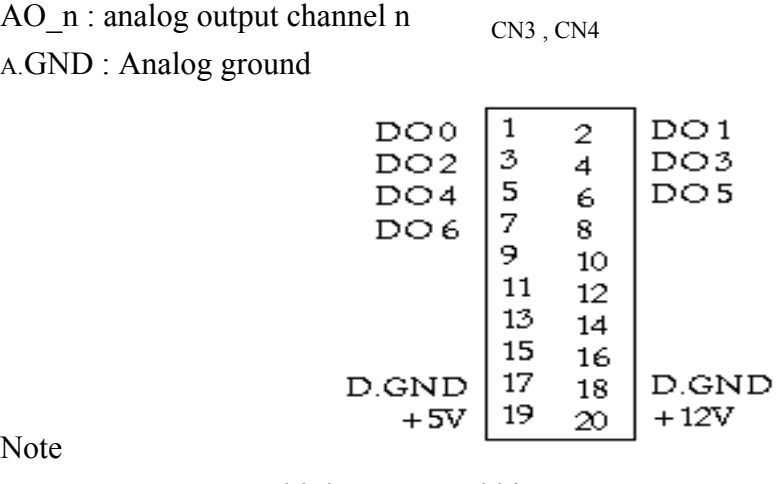

 $\overline{N}$ 

DOn : DO0~DO3 Multiplexer control bit.

DO4~DO6 Gain control bit

# <span id="page-8-0"></span>**3 Analog input & Gain setting**

### **3.1 Input Channel Selection**

The DB-990D provides 15 channel differential analog inputs. Input channel selection is controlled by the 4 bit TTL/CMOS digital data (CN3 DO0~DO3) issued by the A-82x series multi-function card .

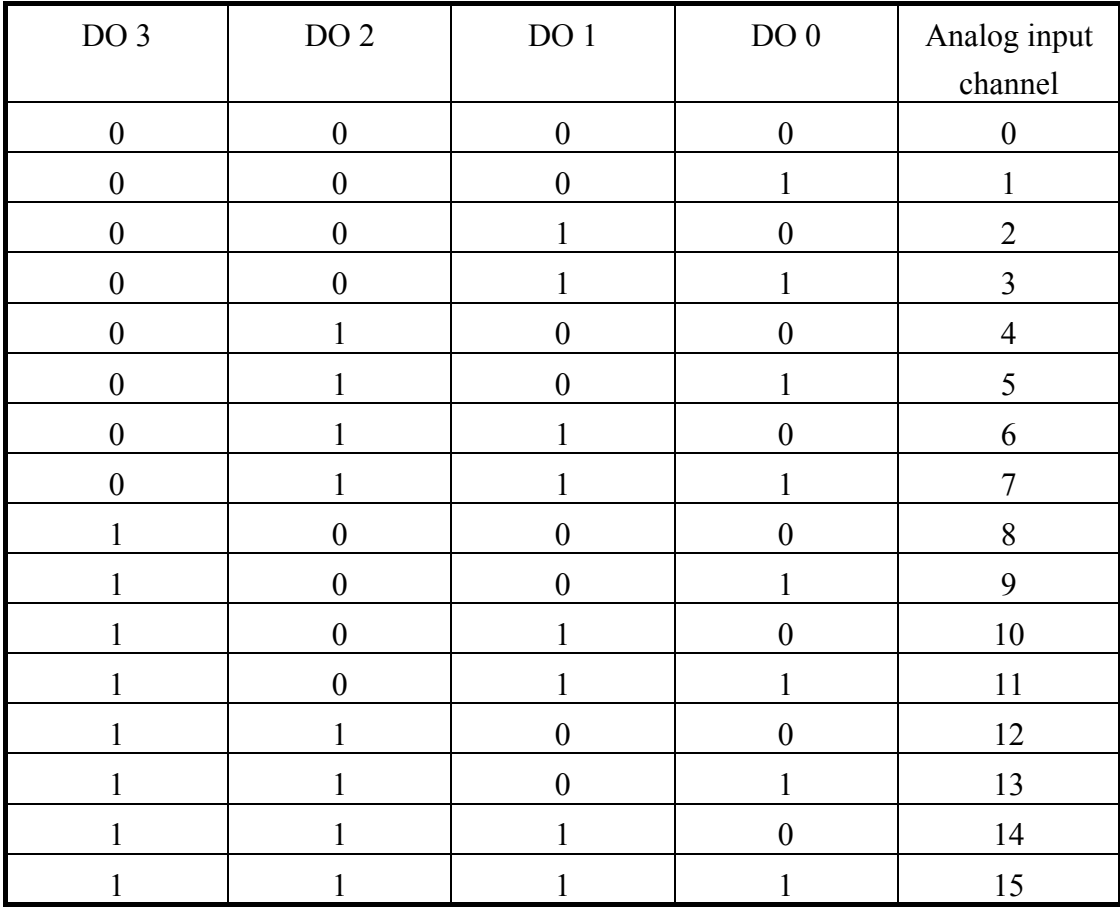

### <span id="page-9-0"></span>**3.2 Gain Setting**

The high grade instrumentation provides software programmable gains or switch selectable gain of 0.5 1, 5, 10, 50, 100 , 500, 1000.

Software Setting : JP18 should be place on "R" Switch Setting : JP18 should be place on "L"

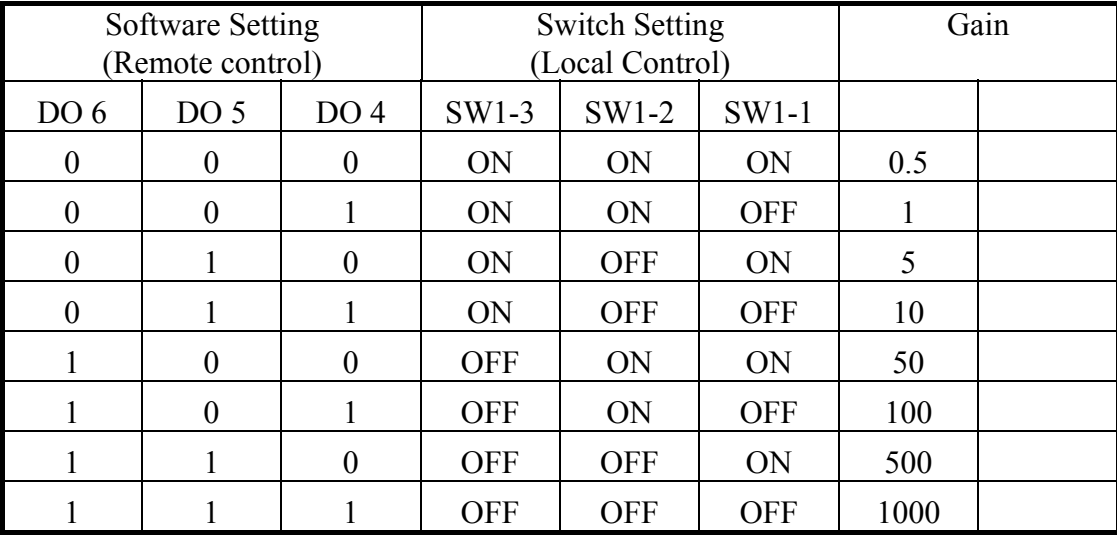

### <span id="page-10-0"></span>**3.3. The Thermocouple Input**

The DB-889D can accept thermocouple sensor to measure temperature. The DB-889D should be set to different gain value if use different thermocouple type.

If you are using A82XPGL series multi-function bard to linked DB-889D you have got the gain as :

#### **Gain = A82X Gain X DB-889D Gain**

A821PGL Gain = 1, 2, 4, 8 DB-889D Gain = 0.5, 1, 5, 10, 50, 100, 1000

Examples

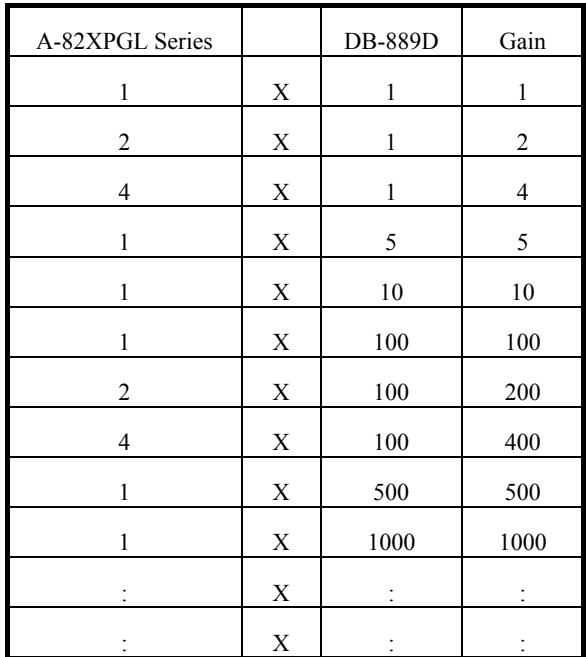

#### Thermocouple type & suitable gain

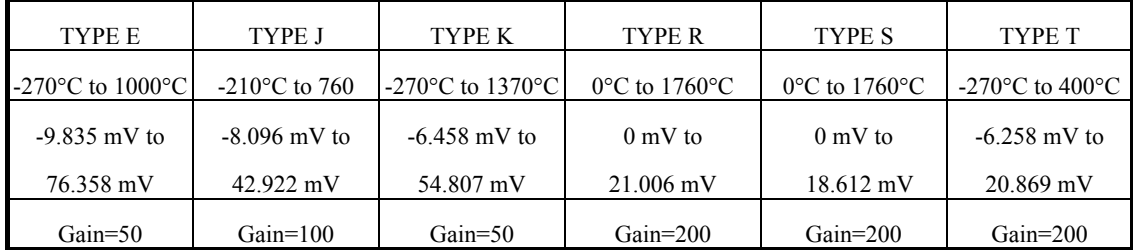

### <span id="page-11-0"></span>**3.3.1 Voltage - TO - Temperature Conversion**

The temperature-versus-voltage relationship of a thermocouple is not linear. You can reference the thermocouple reference tables to get V to T values. Or use temperature conversion equation to get V to T values.

#### **Temperature Conversion Equation:**

 $T = a0 + a1 x + a2 x^2 + a3 x^3 + a4 x^4 + \ldots + a_n x^n$ where

 $T = T$ emperature

 $x =$ Thermocouple Voltage

a = Polynomial coefficients unique to each thermocouple

 $n =$ Maximum order of the polynomial

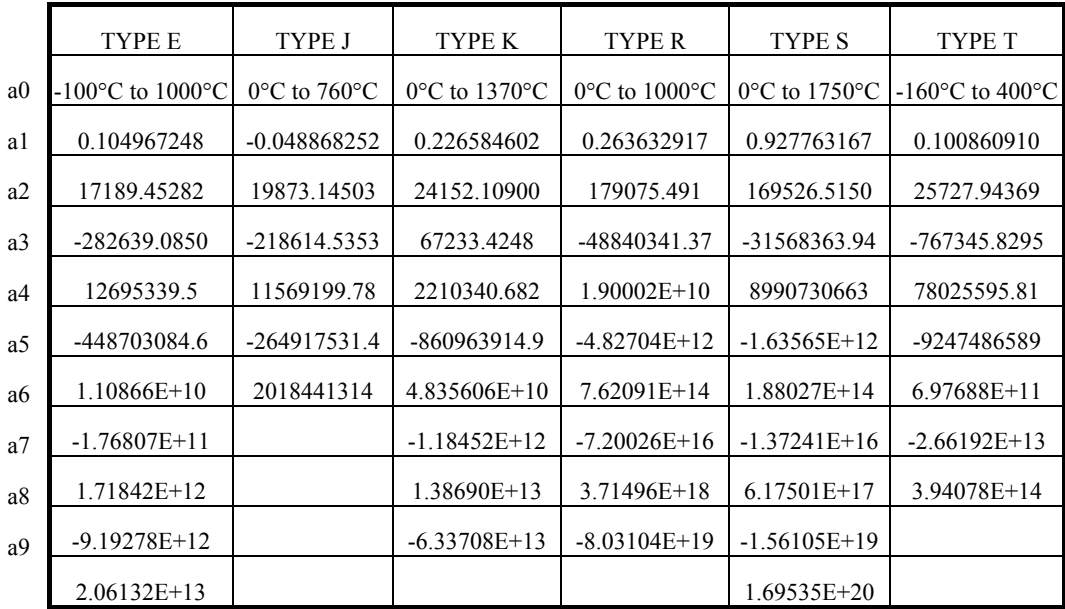

Note :

- 1. The thermocouple range of this table is this equation limited.
- 2. Other detail data please reference thermocouple data book.

## <span id="page-12-0"></span>**3.4 CJC Output**

The DB-889D provides Cold-Junction Compensation (CJC) for the thermocouple applications. If the CJC is required, place the JP17 in the position of the channel to be used as a CJC reference. If the CJC is not required, Place the JP17 in the position " $X$ "

CJC has output on connector CN7. Using a voltage meter measures CN7 which exists a voltage related to the DB-889D board temperature. The CJC voltage transfers to temperature with formula:

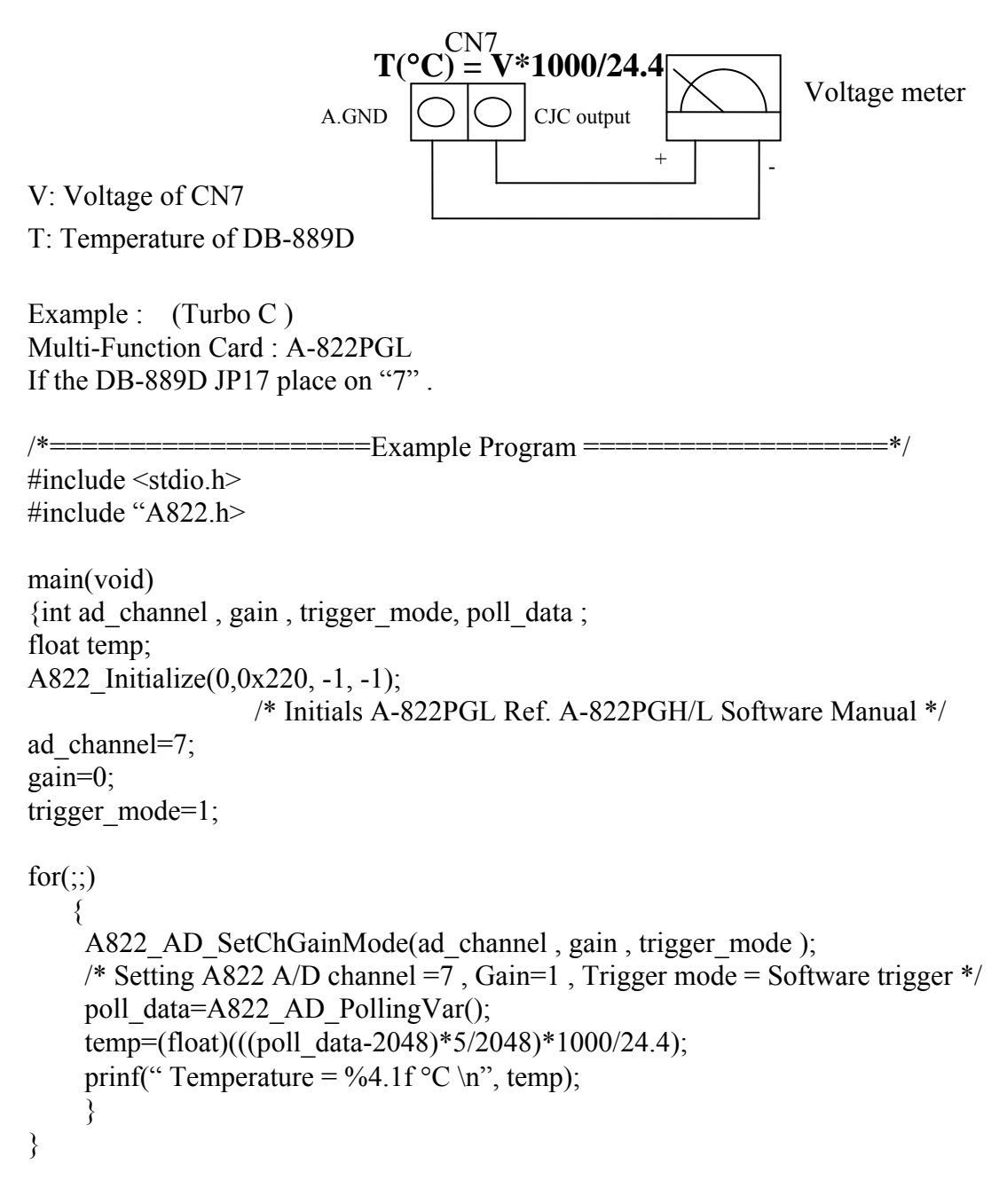

# <span id="page-13-0"></span>**4 Signal Connection**

The DB-889D can multiplex up to 16 channel differential inputs. Input channel selection is controlled by a CN3 D4~ D6 digital output by A-82x series multi-function card.

# **4.1 Floating Signal Connection**

The DB-889D has only differential input channels, each input channel should be two signal wires. The input should be connected as:

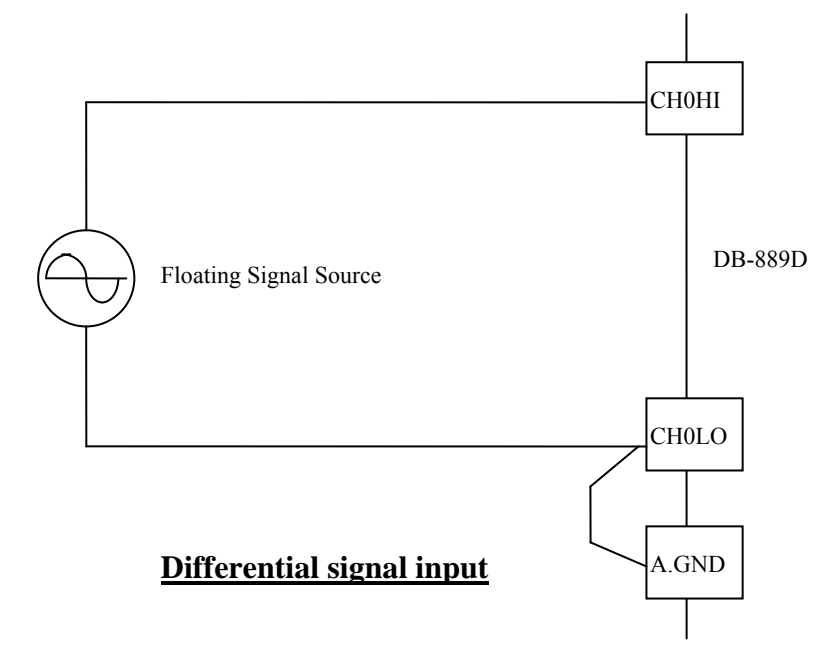

### <span id="page-14-0"></span>**4.2 Non-Floating Signal Source**

Some the signal source has one side connect to a local ground. The signal ground with DB-889D ground will not be same voltage level. The input should be show as:

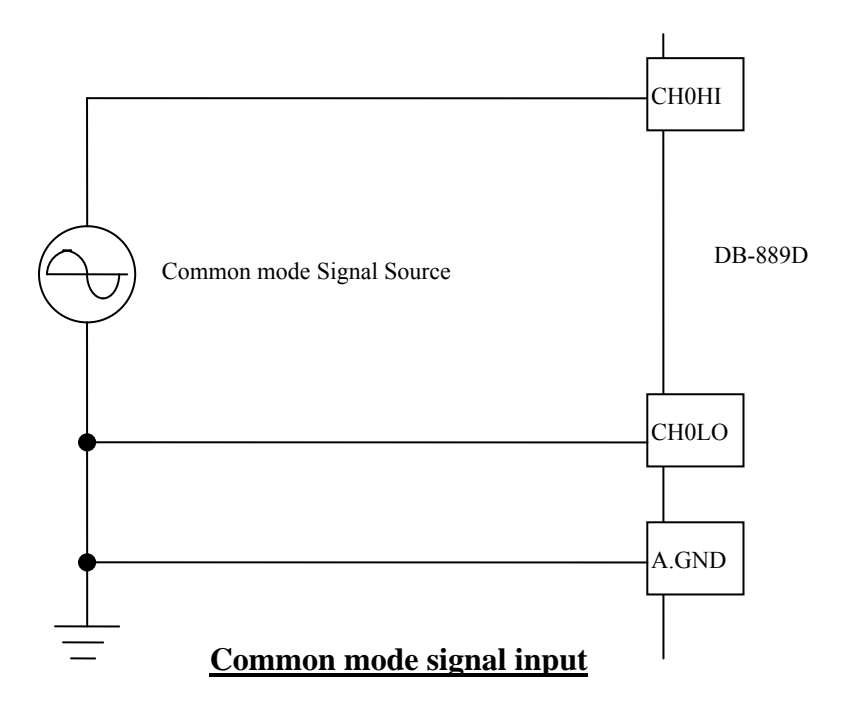

### <span id="page-15-0"></span>**4.3 Cascading DB-889D**

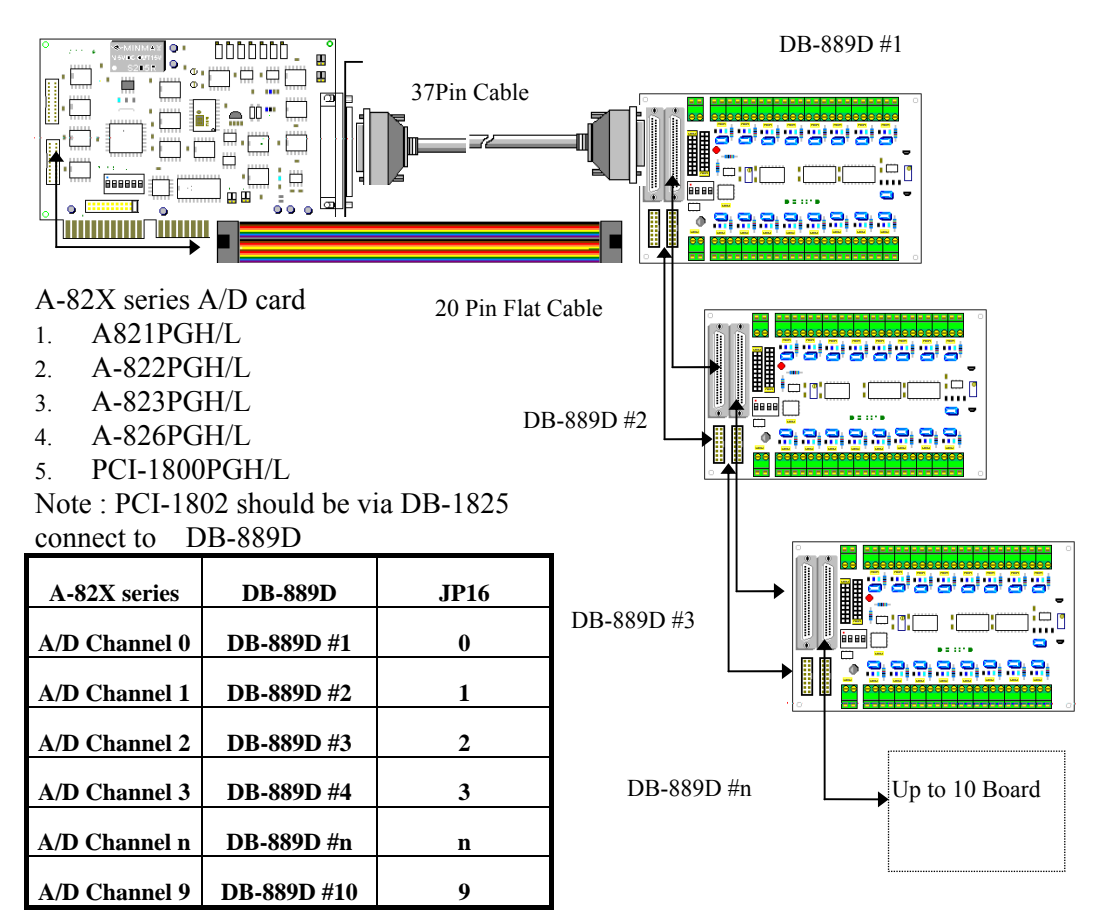

Note : Each DB-889D JP17 place on "X"

### <span id="page-16-0"></span>**4.4 Open Thermocouple Detection**

The DB-889D provides open thermocouple detection through a resistor circuitry. These resisters are normally not connected. The user can find on the back of the board has two solder gaps for each input channel. If you short the solder gaps, the open thermocouple detection is enabling.

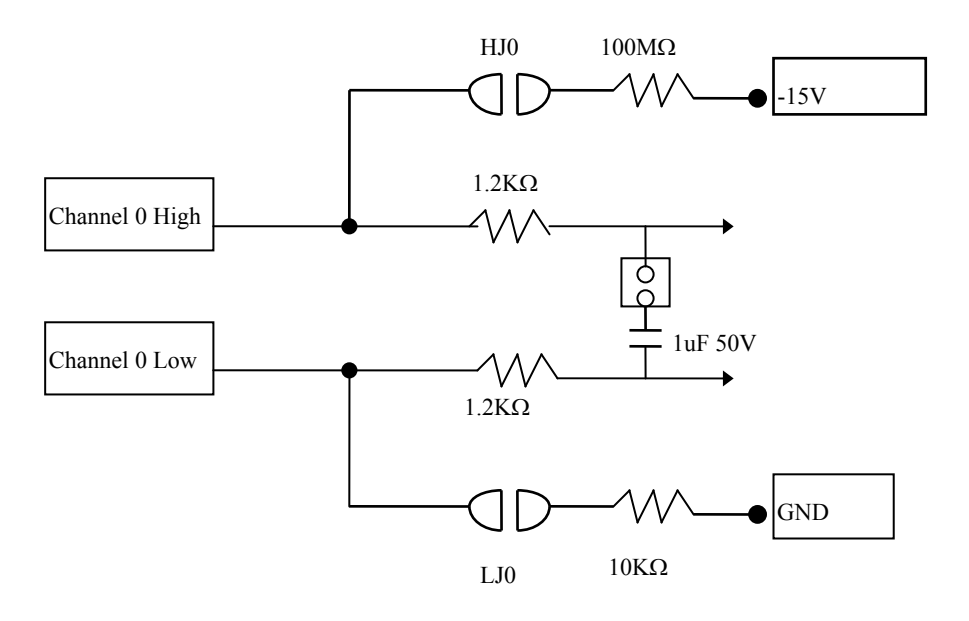

**Note :** 

**If a thermocouple opens, the bias resistor will slowly pull the input voltage to -10V then user can use a simple application program to detect the voltage change.** 

<span id="page-17-0"></span>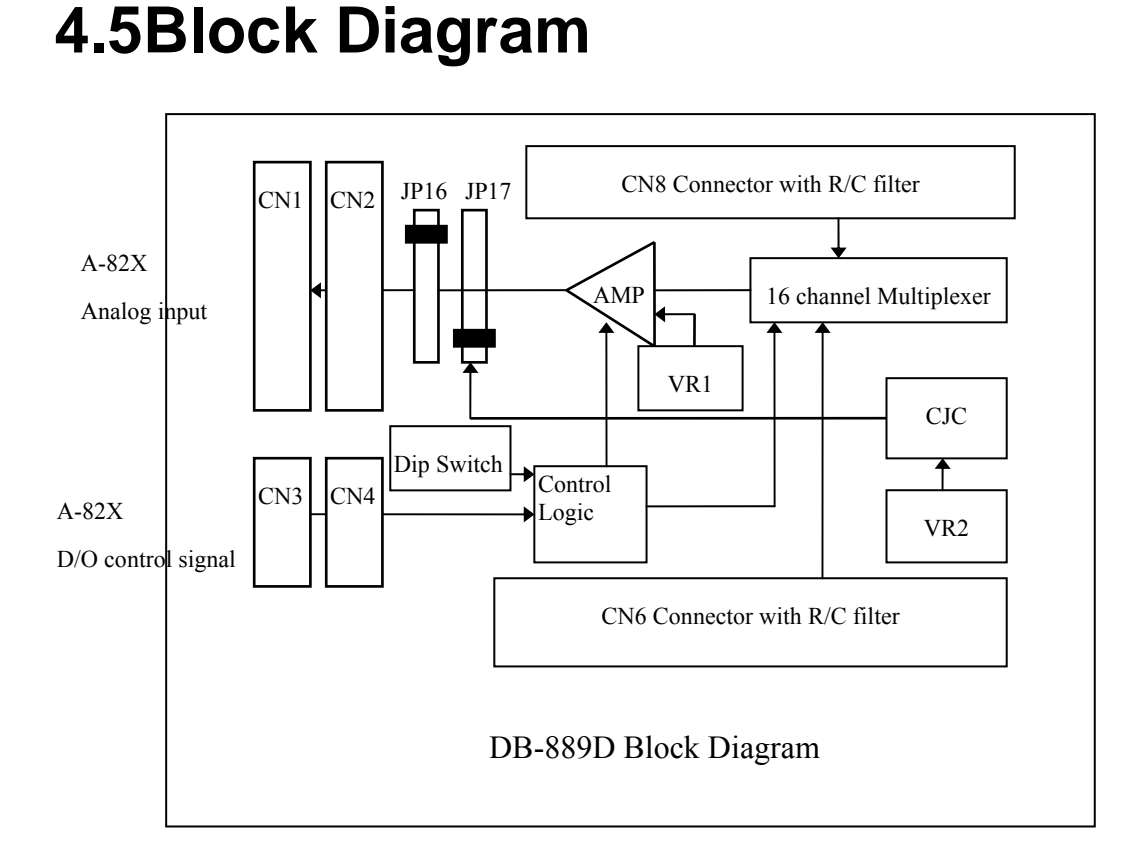

- CN1: connect to A-82x series multi-function card
- CN2: connect to CN1 of another DB-889D
- CN3: connect to A-82x series digital output
- CN4: connect to CN3 of another DB-889D
- AMP: programmable gain amplifier (PGA).
- VR1 : PGA off-set adjustment.
- VR2 : CJC gain adjustment

# <span id="page-18-0"></span>**5 Programming**

The A-82x series multi-function card can support up to 160 channel by cascading 10 DB-889D's. And this is very easy to programming DB-889D.

### **5.1 Using A-822PGL**

This section will use A-822PGL to link DB-889D.

The major step are listed below:

Step 1 Hardware installing.

- 1. Turn off power of computer.
- 2. Plug in A-822PGL then connect 37 pin cable & 20 pin flat cable to CN1 and CN3 of DB-889D.
- 3. setup DB-889D (Ref. Jumper setting section of DB-889D. the example program use default setup )
- 4. Connected your signal wiring.
- 5. Turn on your computer power.
- 6. Installing A-822PGL C library.
- 7. Now your ready to programming.

Step 2. Software programming ( C Language)

- 1. Using A-822 library function to initial A-822PGL
- 2. Setup A-822PGL : Bipolar mode, Gain = 1, Analog input channel =  $0$ , Trigger mode = Polling mode.
- 3. Send digital output of A-822PGL data to control DB-889D
- D0~D3 : DB-889D channel selection , D4~D6 : DB-889D Gain setting
- 4. Reading A-822PGL analog input data
- 5. Conversion data to voltage or temperature

Note :

The A-82X series programming step same as A822PGL

### <span id="page-19-0"></span>**5.2 Example Program**

#### DEMO\_01.C

```
\gamma^* ================ Using A-822 / connect one DB-889D
        =================*/ 
#include <stdio.h> 
#include "A822.h" 
main(void) 
{int data1,data2; 
float vol1,vol2; 
A822 Initialize(0,0x220,-1,-1);
 /* A-822 Base address in 0x220 ref. A-822 Software manual */for(<math>\cdot</math>;
    { 
            /*===============reading DB-889D Channel 0 , Gain =1 =============*/ 
    A822_AD_SetChGainMode(0,0,1);
                       /* Setup A-822 A/D channel 0, Gain = 1, Polling mode \frac{*}{t} A822_DO(0x0010); 
                      /* Send D/O data to DB-889D, Channel 0, Gain=1 \cdot \cdot \cdot/
     delay(10); /* delay about 43u sec . Ref. Page 3 Settling time */ 
     data1=A822_AD_PollingVar(); 
                      /* Reading A-822 A/D data */ 
     vol1=(float)((data1-2048)*5/2048); 
    printf("DB-889D channel 0 = \%6.4f V\n",vol1);
/*===========reading DB-889D Channel 1 , Gain=10 ===============*/ 
    A822_AD_SetChGainMode(0,0,1);
                       /* Setup A-822 A/D channel 0, Gain = 1, Polling mode \frac{*}{ } A822_DO(0x0021); 
                      /* Send D/O data to DB-889D , Channel 1, Gain=10 */ 
    delay(10); \frac{\text{48}}{2} /* delay about 43u sec, Ref. Page 3 Setting time*/
    data2=A822 AD PollingVar();
                      /* Reading A-822 A/D data */ 
     vol2=(float)((data2-2048)*0.5/2048); 
    printf("DB-889D channel 1 = \%6.4f V\n",vol2);
}
```
}

# <span id="page-21-0"></span>**6. Calibration**

The DB-889D is calibrated to its best of operation. For environment with large vibration, recalibration is recommended. Before calibrating the DB-889D, user should take care the following issue:

- One 6 digital voltage meter.
- One temperature meter
- $\bullet$  One A-82x series multifunction card

### **6.1 Calibration VR Description**

There are two VRs on the DB-889D .

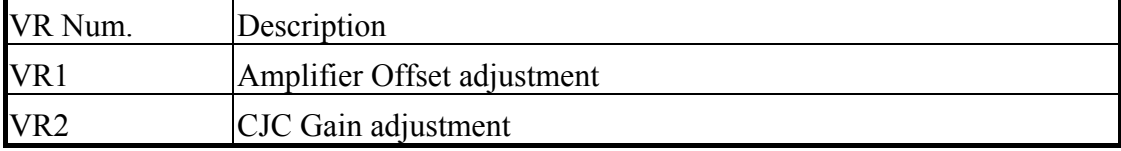

### **6.2 Calibration Steps**

- 1. Turn off computer power.
- 2. Connect A-822PGL ( Or Any A-82x series multi-function card ) to DB-889D.
- 3. Setup DB-889D to default setting
- 4. Short CH0HI to CH0LO to A.GND of DB889D.
- 5. Connect probe of voltage meter to CN7 ( CJC output :+ , A.GND : ).
- 6. Turn on computer power
- 7. Waiting about 5 minute ( warn up ).
- 8. Run Calibration program of DB-889D.
- 9. Close the probe of temperature meter to DB-889D them reading temperature value.
- 10. adjust VR1 until the screen value = 0;
- 11. adjust VR2 until voltage meter reading value = temperature value  $X$  2.44 mV